# **Experiment AM-3: Heart Muscle**

Experiments for the recent relationship of the diffusion of the minicipal periodic of the model is better been proportion at the minicipal periodic of the minicipal periodic of the minicipal periodic of the complete of th *Warning: The heart preparation used in this experiment is functional for a limited period of time. If the muscle is bathed periodically in Ringer's solution, it will work for about four hours. To conserve time, complete all the exercises in the experiment before analyzing the data.* 

#### **Exercise 1: The Heart Rate**

Aim: To record the mechanical trace produced by the contraction of a resting heart, and to determine the resting heart rate.

#### *Procedure*

- 1. Type Resting in the Mark box to the right of the Mark button.
- 2. Click the Record button and press the Enter key on the keyboard to attach the comment to the record. Click AutoScale to increase the size of the deflection on the Main window.
- 3. Record the heart contractions for fifteen seconds.
- 4. Click Stop to halt the recording.
- 5. Select Save As in the File menu, type a name for the file. Choose a destination on the computer in which to save the file, like your lab group folder). Designate the file type as \*.iwxdata. Click on the Save button to save the data file.
- 6. Moisten the chest cavity with Ringer's solution.

#### **Exercise 2: Effects of Cold Temperature**

Aim: To record changes in heart rate after the heart is bathed in cold Ringer's solution.

#### *Procedure*

- 1. Type Room Temp Ringer's in the Mark box to the right of the Mark button.
- 2. Click the Record button. Click AutoScale to increase the size of the deflection on the Main window.
- 3. Record the heart contractions for fifteen seconds.
- 4. Apply ten drops of Ringer's solution (at room temperature) to the heart. Press the Enter key on the keyboard when the Ringer's solution is dropped on the heart.
- 5. Place the beaker with chilled Ringer's solution near the preparation.
- 6. Type Cold Ringer's in the Mark box.
- 7. Twenty seconds after the addition of room temperature Ringer's to the heart, apply five drops of cold Ringer's solution to the heart. Press the Enter key on the keyboard when the cold Ringer's solution is dropped on the heart.
- 8. Record until the heart has recovered from the effects of cold Ringer's solution.

*Note: Recovery is when the amplitude and rate of the heart contraction have returned to the resting values.* 

- 9. Click Stop to halt the recording.
- 10. Select Save in the File menu.
- 11. Moisten the chest cavity with room temperature Ringer's solution.

#### **Exercise 3: Effects of Drugs**

Aim: To monitor the effects of Epinephrine, Acetylcholine and Atropine on the amplitude and rate of heart contraction.

#### *Procedure - Epinephrine*

- 1. Type Resting in the Mark box to the right of the Mark button.
- 2. Click the Record button. Press the Enter key on the keyboard to mark the recording. Click AutoScale to increase the size of the deflection on the Main window.
- 3. Record the heart contractions for thirty seconds.
- 4. Type Epinephrine in the Mark box to the right of the Mark button.
- 5. Apply two drops of Epinephrine solution (at room temperature) to the heart. Press the Enter key on the keyboard when the Epinephrine solution is dropped on the heart. Continue recording.
- 6. After recording the effects of Epinephrine for sixty seconds, rinse the heart with room temperature Ringer's solution until the heart rate returns to the resting rate.
- 7. Click Stop to halt the recording.
- 8. Select Save in the File menu.
- 9. Moisten the chest cavity with Ringer's solution.

# *Acetylcholine*

- 1. Type Acetylcholine in the Mark box to the right of the Mark button.
- 2. Click the Record button. Click AutoScale to increase the size of the deflection on the Main window.
- 3. Record the heart contractions for thirty seconds.
- 4. Apply one drop of Acetylcholine solution (at room temperature) to the heart. Press the Enter key on the keyboard when the Acetylcholine solution is dropped on the heart. Continue recording.

relaes.<br>
9. Click Stop to halt the recording.<br>
10. Scleet Save in the File ment.<br>
11. Moistern the select save in the File ment.<br>
11. Moistern the select save in the File ment.<br>
New To monitor the effects of Figurephrine, *Warning: If the heart goes into cardiac arrest, rinse the Acetylcholine solution off the heart with fresh, room temperature Ringer's solution. If the heart is still in cardiac arrest after 10 seconds, add two drops of Epinephrine solution to the heart.*

- 5. After recording the effects of Acetylcholine for sixty seconds, rinse the heart with room temperature Ringer's solution until the heart rate returns to the resting rate.
- 6. Click Stop to halt the recording.
- 7. Select Save in the File menu.
- 8. Moisten the chest cavity with Ringer's solution.

#### *Atropine*

- 1. Type Atropine in the Mark box to the right of the Mark button.
- 2. Click the Record button. Click AutoScale to increase the size of the deflection on the Main window.
- 3. Record the heart contractions for thirty seconds.
- 4. Apply two drops of Atropine solution (at room temperature) to the heart. Press the Enter key on the keyboard when the Atropine solution is dropped on the heart. Continue recording.
- temperature Ringer's solution until the heart rate retiries to the resting rule.<br>
C. Liets have the absent the Freedering the restingation of the Nach beam of the Nach beam of the Scheme and the Scheme and Have the Beach 5. After recording the effects of Atropine for thirty seconds, type Acetylcholine in the Mark box. Apply one drop of room temperature Acetylcholine to the heart and press the Enter key on the keyboard to mark the recording. Continue recording.
	- 6. After recording the effects of Acetylcholine that followed the Atropine for sixty seconds, rinse the heart with room temperature Ringer's solution until the heart rate returns to the resting rate.
	- 7. Click Stop to halt the recording.
	- 8. Select Save in the File menu.
	- 9. Moisten the chest cavity with Ringer's solution.

# **Exercise 4: The Refractory Period of the Heart**

Aim: To stimulate the ventricle to produce extra ventricular contractions (extra-systoles), and to determine when the heart is in an absolute refractory period and unable to create extra-systoles.

#### *Program the Stimulator*

- 1. On the LabScribe Main window, open the Edit menu and select Preferences to open the Preferences Dialog window. Click on the tab at the top of this window that is labeled Stimulator.
- 2. On the Stimulator Preferences window, turn on the stimulator by selecting Pulse from the stimulus mode menu on the upper left side of this window.
- 3. Program the other settings for the stimulus pulses to be delivered to the heart according to values listed in Table AM-3-L1. Click OK to return to the Main window.

*Animal Muscle – HeartMuscle-LS2 – Labs AM-3-3*

**Table AM-3-13: Settings on the Stimulator Window of the Preferences Dialog that Configure the iWorx System for Experiment AM-3.**

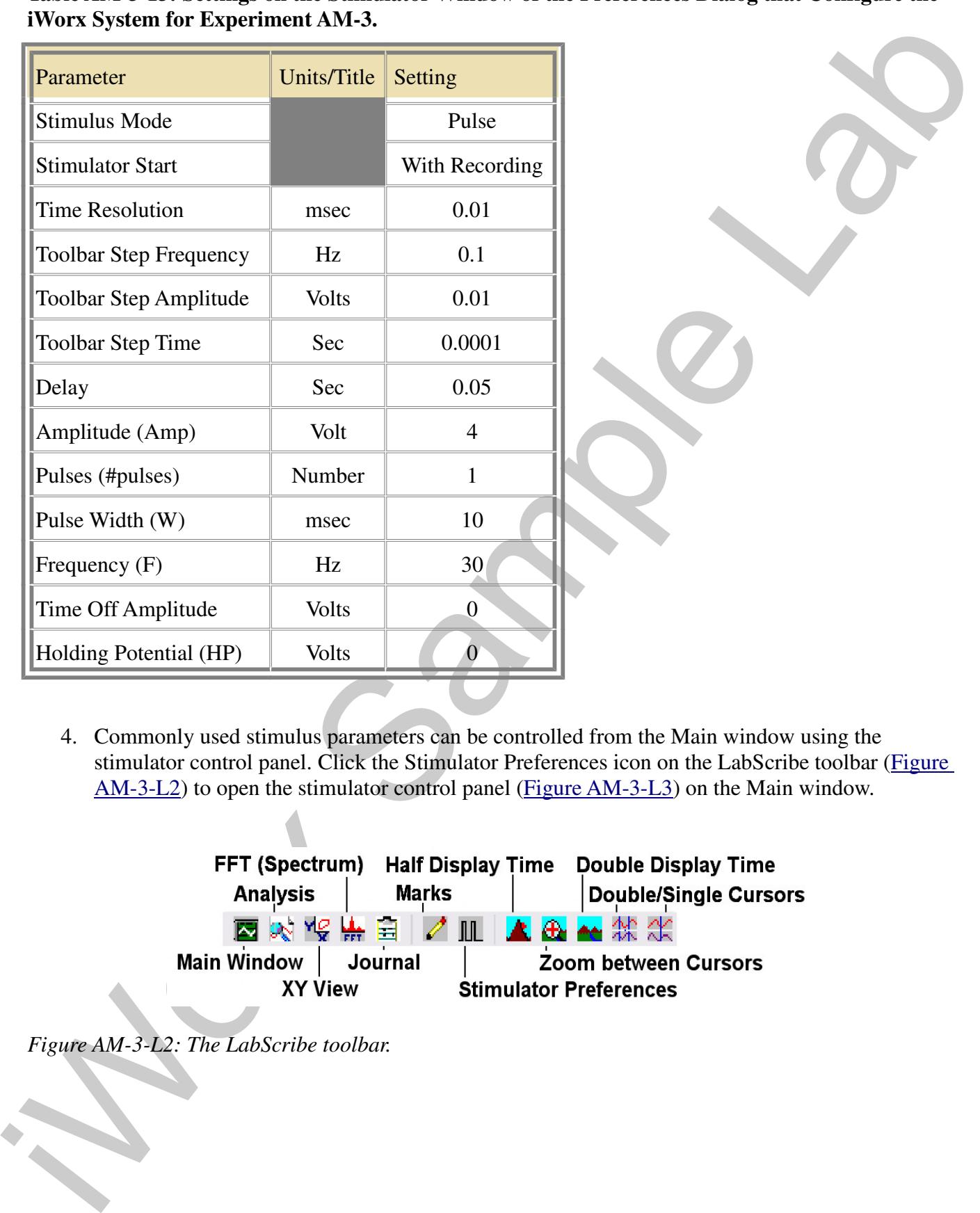

4. Commonly used stimulus parameters can be controlled from the Main window using the stimulator control panel. Click the Stimulator Preferences icon on the LabScribe toolbar (Figure AM-3-L2) to open the stimulator control panel (Figure AM-3-L3) on the Main window.

| FFT (Spectrum)     | <b>Half Display Time</b> | <b>Double Display Time</b>                                                                                                    |
|--------------------|--------------------------|----------------------------------------------------------------------------------------------------|
| <b>Analysis</b>    | <b>Marks</b>             | Double/Single Cursors                                                                                                    |
|                    | 图 22 长 第 日 1 4 皿         | At the order of the control of the control of the control of the control of the control of the control of the control of the control of the control of the control of the control of the control of the control of the control |
| <b>Main Window</b> | Journal                  | <b>Zoom between Cursors</b>                                                                                                    |
| XY View            |                          | <b>Stimulator Preferences</b>                                                                                                    |

*Figure AM-3-L2: The LabScribe toolbar.*

*Animal Muscle – HeartMuscle-LS2 – Labs AM-3-4*

Copyright iWorx Systems Inc. The Copyright iWorx Systems Inc. Note: Only for evaluation by prospective customers.

| Apply<br><b>Button</b> | Pulse<br>Amplitude |                                       | Pulse<br>Width          |                           | Holding<br>Potential |
|------------------------|--------------------|---------------------------------------|-------------------------|---------------------------|----------------------|
| Pulse<br>Apply *       |                    | $\vee$ Amp 0.25 $\bigoplus$ #pulses 1 | $\Rightarrow$ W(ms) 0.1 | T off(ms) 0.9 HP 0        | $\frac{1}{x}$        |
| Stimulus<br>Mode       |                    | Number<br>of Pulses                   |                         | Time Off in<br>Each Cycle |                      |

*Figure AM-3-L3: The stimulator control panel*

5. Attach the BNC connector of the A-BST-100 bipolar stimulator cable to the adapter on the stimulator outputs.

#### *Slow the Heart Rate (if needed)*

- 1. Click the Record button. Click AutoScale to increase the size of the deflection on the Main window.
- 2. Record heart contractions for 30 seconds. Click Stop to halt the recording.
- 3. Determine the resting heart rate. If the rate is greater than sixty beats per minute, slow the heart's rate of contraction by dripping cold Ringer's solution on it.
- 4. If cold Ringer's solution was dripped on the heart to slow it, record the heart contractions for a second time. Determine the rate of contraction of the cooled heart.

#### *Procedure*

- 1. Adjust the bipolar stimulating electrodes on the ring stand so the tips are touching either side of the ventricle, and the ventricle is able to move up and down as it contracts.
- 2. Type Refractory in the Mark box to the right of the Mark button.
- 3. Click the Record button and then AutoScale. Press the Enter key on the keyboard. Continue to record for thirty seconds.
- 4. Click Stop to halt the recording
- 5. Examine the recording for extra ventricular beats (Figure AM-3-L4). The time in the cardiac cycle when the stimulus is delivered to the heart, its amplitude, and its frequency are critical to the development of extra-systoles.
- **Example 2**<br> **Example 2**<br> • Try to evoke extra-systoles by decreasing the stimulus frequency and/or increasing the stimulus amplitude. Adjust these parameters from the stimulator control panel on the Main window. The value for a stimulus parameter can be changed by either of two methods: click on the arrow buttons to the right of the window that displays the value of the parameter to increase or decrease the value; or, type the value of the parameter in the window next to the label of the parameter.
	- Click the Apply button to finalize the change in any stimulus parameter.
	- Repeat Steps 3, 4, and 5 until an extra-systole is evoked.

7. Select Save in the File menu.

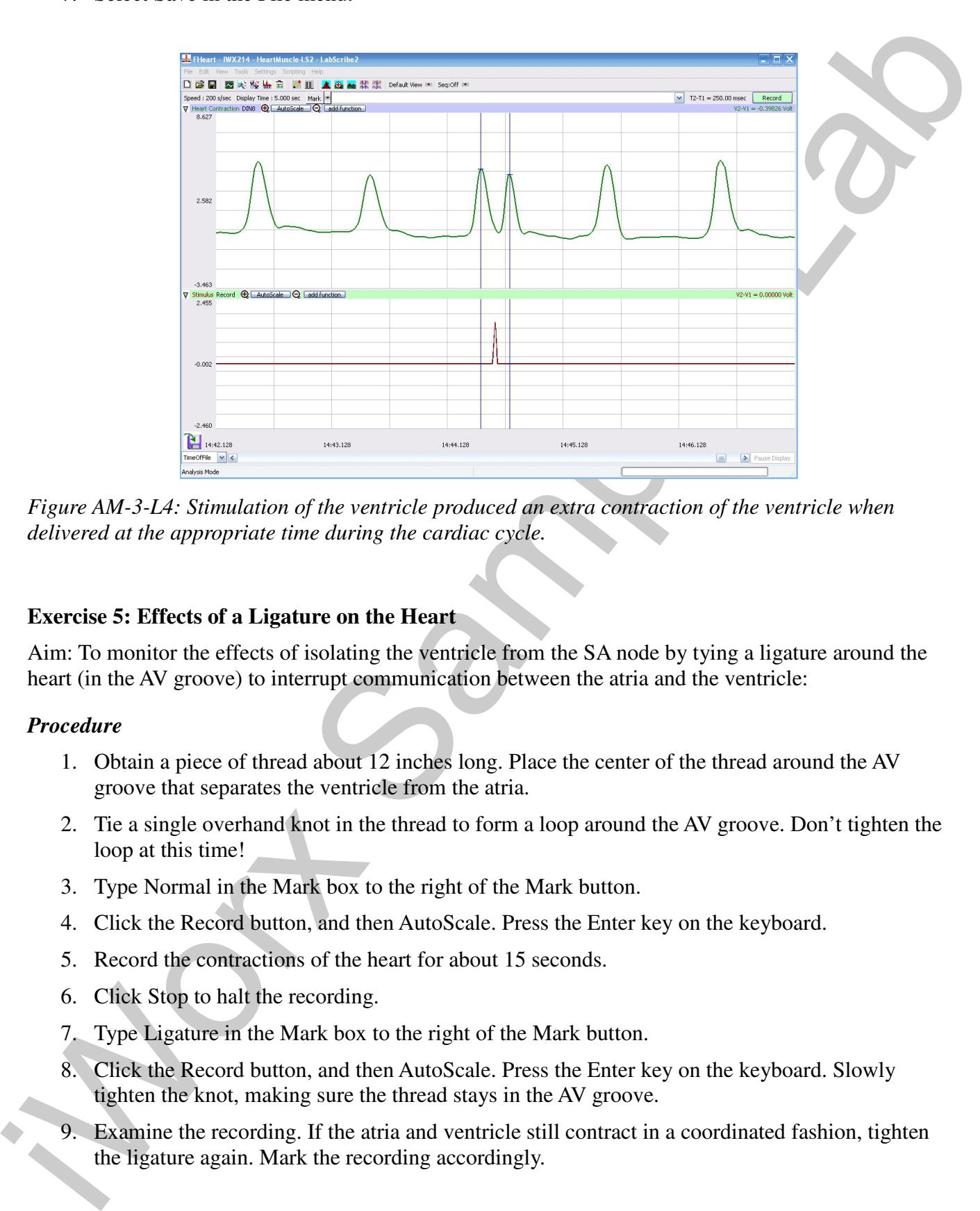

*Figure AM-3-L4: Stimulation of the ventricle produced an extra contraction of the ventricle when delivered at the appropriate time during the cardiac cycle.*

# **Exercise 5: Effects of a Ligature on the Heart**

Aim: To monitor the effects of isolating the ventricle from the SA node by tying a ligature around the heart (in the AV groove) to interrupt communication between the atria and the ventricle:

# *Procedure*

- 1. Obtain a piece of thread about 12 inches long. Place the center of the thread around the AV groove that separates the ventricle from the atria.
- 2. Tie a single overhand knot in the thread to form a loop around the AV groove. Don't tighten the loop at this time!
- 3. Type Normal in the Mark box to the right of the Mark button.
- 4. Click the Record button, and then AutoScale. Press the Enter key on the keyboard.
- 5. Record the contractions of the heart for about 15 seconds.
- 6. Click Stop to halt the recording.
- 7. Type Ligature in the Mark box to the right of the Mark button.
- 8. Click the Record button, and then AutoScale. Press the Enter key on the keyboard. Slowly tighten the knot, making sure the thread stays in the AV groove.
- 9. Examine the recording. If the atria and ventricle still contract in a coordinated fashion, tighten the ligature again. Mark the recording accordingly.

- 10. Tighten the ligature until the atria and ventricle contract independently (Figure AM-3-L5). The ligature may need to be very tight. Mark the recording accordingly.
- 11. Select Save in the File menu.

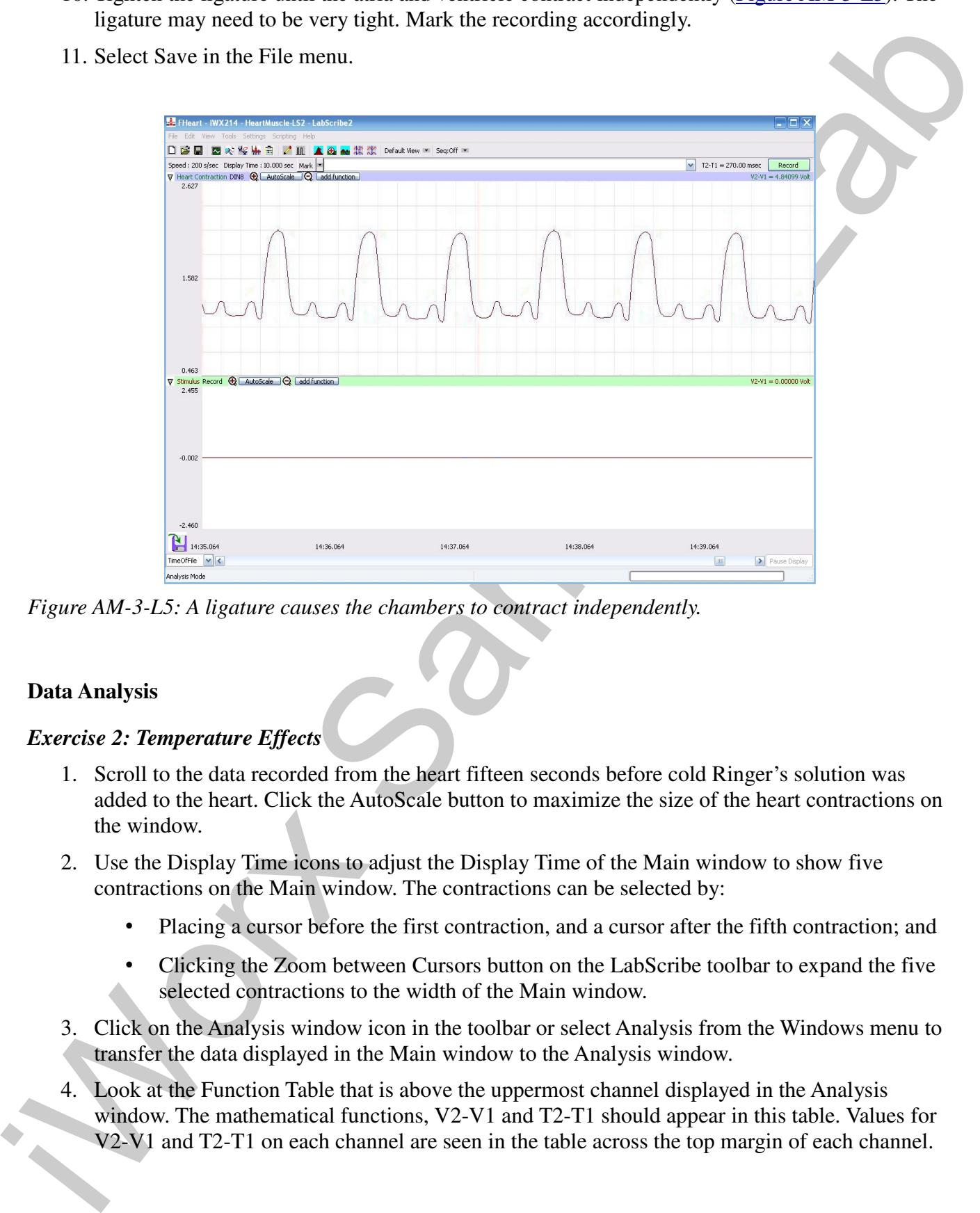

*Figure AM-3-L5: A ligature causes the chambers to contract independently.* 

# **Data Analysis**

# *Exercise 2: Temperature Effects*

- 1. Scroll to the data recorded from the heart fifteen seconds before cold Ringer's solution was added to the heart. Click the AutoScale button to maximize the size of the heart contractions on the window.
- 2. Use the Display Time icons to adjust the Display Time of the Main window to show five contractions on the Main window. The contractions can be selected by:
	- Placing a cursor before the first contraction, and a cursor after the fifth contraction; and
	- Clicking the Zoom between Cursors button on the LabScribe toolbar to expand the five selected contractions to the width of the Main window.
- 3. Click on the Analysis window icon in the toolbar or select Analysis from the Windows menu to transfer the data displayed in the Main window to the Analysis window.
- 4. Look at the Function Table that is above the uppermost channel displayed in the Analysis window. The mathematical functions, V2-V1 and T2-T1 should appear in this table. Values for V2-V1 and T2-T1 on each channel are seen in the table across the top margin of each channel.

- 5. Maximize the height of the trace on the Heart Contraction Channel by clicking on the arrow to the left of the channel's title to open the channel menu. Select Scale from the menu and AutoScale from the Scale submenu to increase the height of the data on that channel.
- 6. Once the cursors are placed in the correct positions for determining the amplitude and period of each heart contraction, the values of the parameters in the Function Table can be recorded in the on-line notebook of LabScribe by typing their names and values directly into the Journal, or on a separate data table.
- 7. The functions in the channel pull-down menus of the Analysis window can also be used to enter the names and values of the parameters from the recording to the Journal. To use these functions:
	- Place the cursors at the locations used to measure the amplitude and period of each heart contraction.
	- Transfer the names of the mathematical functions used to determine the amplitude and times to the Journal using the Add Title to Journal function in the Heart Contraction Channel pull-down menu.
	- Transfer the values for the amplitude and period to the Journal using the Add Ch. Data to Journal function in the Heart Contraction Channel pull-down menu.
- 8. On the Heart Contraction Channel, use the mouse to click on and drag the cursors to specific points on the recording to measure the following parameters:
- the left of the damaged's title to open the channel mean. Selent Scale from the mean and the left of the damaged control in the control of the damaged control in the control of the control in the control of the control of • Contraction Amplitude, which is the difference between the baseline level of tension in the heart tissue and the tension at the peak of the contraction. To measure this parameter, place one cursor at the beginning of the contraction, and the second cursor on the peak of the contraction (Figure AM-3-L6). The value for the V2-V1 function on the Heart Contraction Channel is the contraction amplitude.
	- Contraction Period, which is the time between the peaks of two adjacent contractions. To measure this parameter, place one cursor on the peak of a heart contraction, and the other cursor on the peak of an adjacent heart contraction. The value for the T2-T1 function on the Heart Contraction Channel is the contraction period.
	- 9. Record the values in the Journal using the one of the techniques described in Steps 6 or 7, and on Table AM-3-L2.
	- 10. Scroll to the section of data recorded when cold Ringer's solution was added to the heart. Click AutoScale to maximize the size of the response on the window.
	- 11. Repeat Steps 8, 9 and 10 to measure and record the contraction amplitude and period of the heart at the time the cold Ringer's solution was added to the heart and at 10 second intervals for the first minute after the addition of the cold Ringer's.
	- 12. Repeat Steps 8, 9 and 10 to measure and record the contraction amplitude and period of the heart at the end of the recovery period from the effects of cold Ringer's.

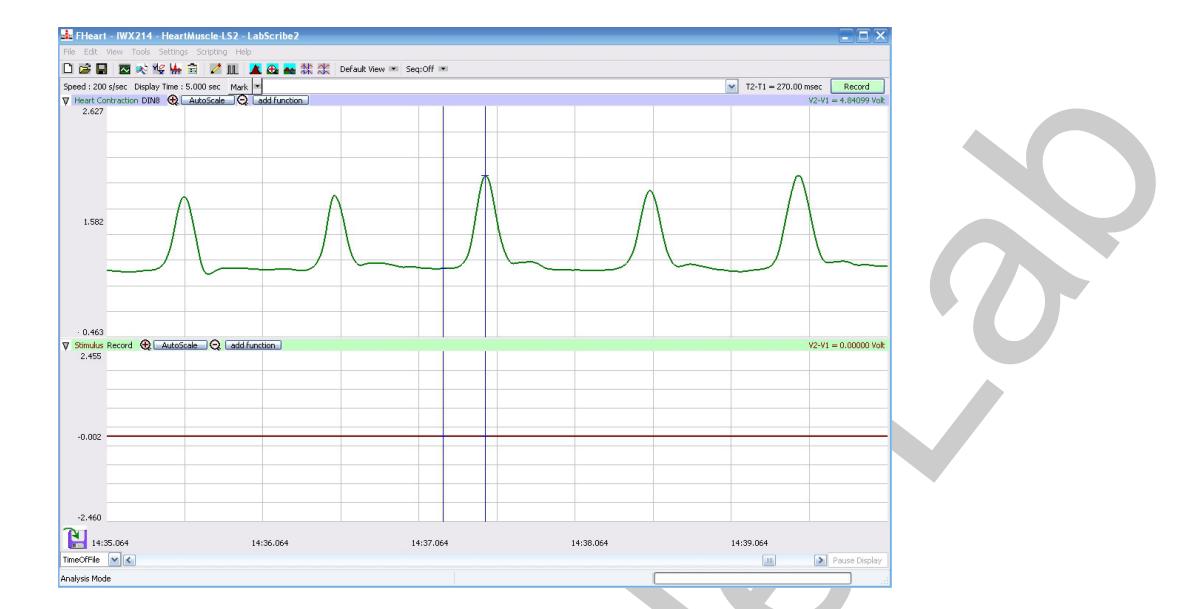

*Figure AM-3-L6: Measuring the amplitude of a contraction with two cursors.*

13. Determine the heart rate at the times reported in the Journal and on Table AM-3-L2 by converting the contraction periods to heart rates using the following equation:

Figure AM-3-L6: Measuring the amerificate of a contraction with two pures<br>
Figure AM-3-L6: Measuring the amerificate of a contraction with two pures<br>
13. Determine the heart rate in the circle spectal to heart rates using 14. Select Save in the File menu.

*Animal Muscle – HeartMuscle-LS2 – Labs AM-3-9*

# Continued Continued (V) Period (sec) Trequency<br>
Record Temp Ringer's<br>
Cold Ringer's<br>
Cold Ringer's<br>
20 sec after Cold Ringer's<br>
20 sec after Cold Ringer's<br>
20 sec after Cold Ringer's<br>
30 sec after Cold Ringer's<br>
35 sec aft **Contraction**  $Treatment$  Amplitude (V) Period (sec) Frequency (BPM) Room Temp Ringer's Cold Ringer's 10 sec after Cold Ringer's 20 sec after Cold Ringer's 30 sec after Cold Ringer's 40 sec after Cold Ringer's 50 sec after Cold Ringer's 60 sec after Cold Ringer's Recovered from Cold

#### **Table AM-3-L2: Amplitudes, Periods, and Rate of Heart Contractions at Different Temperatures.**

# *Exercise 3: Drug Effects*

- 1. Scroll to the beginning of the data from Exercise 3 and find the normal heart contractions that occurred before the first drug treatment.
- 2. Use the same techniques used in Exercise 2 to measure the contraction amplitudes and periods for the heart during the rest, treatment, and recovery periods for the various drugs applied to the heart. Calculate the heart rate during each period.
- 3. Record the values for the amplitudes, periods, and heart rates from this exercise in the Journal and on Table AM-3-L3 for Epinephrine, Table AM-3-L4 for Acetylcholine, and Table AM-3-L5 for Atropine.

*Animal Muscle – HeartMuscle-LS2 – Labs AM-3-10*

# **Table AM-3-L3: Amplitudes, Periods, and Rates of Heart Contraction with Epinephrine Treatment.**

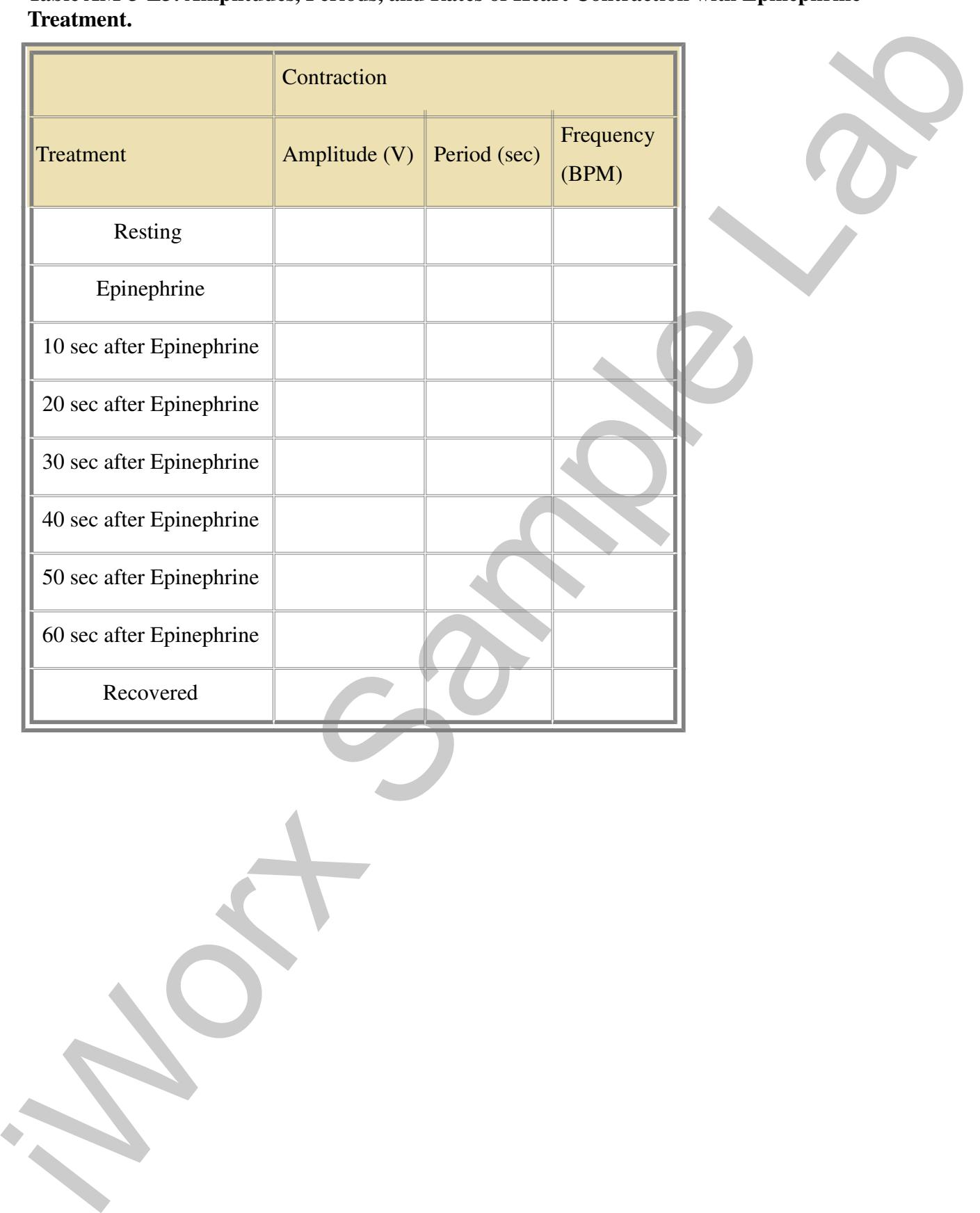

# **Table AM-3-L4: Amplitudes, Periods, and Rate of Heart Contraction with Acetylcholine Treatment.**

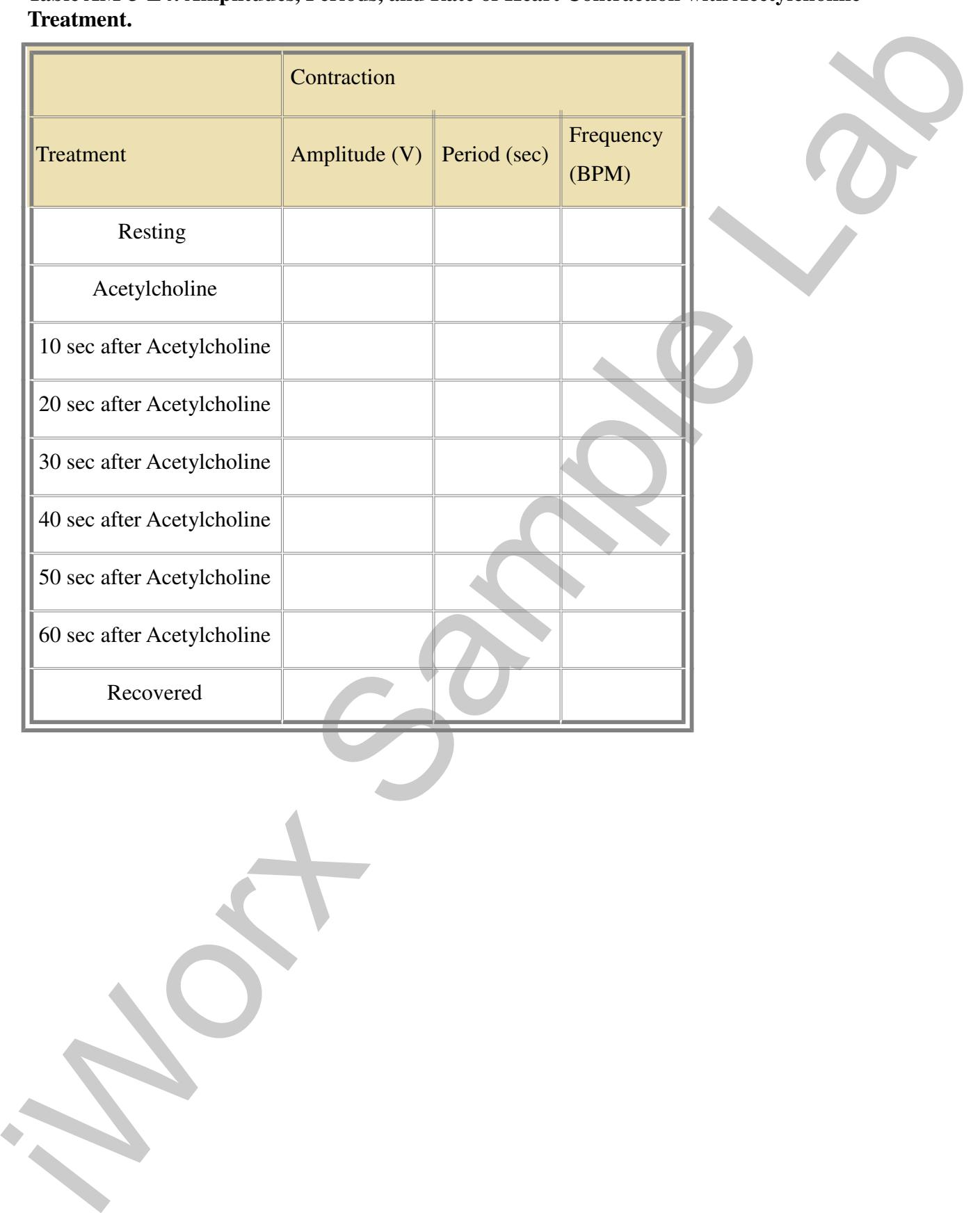

# Contraction<br>
Treatment<br>
Resting<br>
Resting<br>
Resting<br>
Ampline<br>
Resting<br>
Ampline<br>
Box after Arropine<br>
20 sec after Arropine<br>
20 sec after Arropine<br>
20 sec after Arropine<br>
30 sec after Arropine<br>
30 sec after Aeryleboline<br>
20 se **Contraction** Treatment  $\Box$  Amplitude (V) Period (sec) Frequency (BPM) Resting Atropine 10 sec after Atropine 20 sec after Atropine 30 sec after Atropine Acetylcholine Added 10 sec after Acetylcholine 20 sec after Acetylcholine 30 sec after Acetylcholine 40 sec after Acetylcholine 50 sec after Acetylcholine 60 sec after Acetylcholine Recovered

# **Table AM-3-L5: Amplitudes, Periods, and Rates of Heart Contraction with Atropine Treatment.**

# *Exercise 4: Refractory Period*

- 1. Scroll to the beginning of the data from Exercise 4 and find the normal heart contractions that occurred before the inducement of extra-systoles.
- 2. Use the same techniques used in Exercise 2 to measure the normal contraction amplitude, period, and rate. Record the values for these parameters in the Journal and on Table AM-3-L6.

- 3. Locate a section of the data from Exercise 4 with an extra ventricle contraction. Transfer the data to the Analysis window.
- 4. On the Analysis window, place one cursor on the peak of the heart contraction preceding the extra contraction, and the second cursor on the peak of the extra contraction. Record the time difference, T2-T1, between these peaks in the Journal and on Table AM-3-L6.

**Table AM-3-L6: Amplitudes, Periods, and Rates of Heart Contraction during Extra-Systoles.**

|                                                                             |                                                              |              |                    | 4. On the Analysis window, place one cursor on the peak of the heart contraction preceding the<br>extra contraction, and the second cursor on the peak of the extra contraction. Record the time |
|-----------------------------------------------------------------------------|--------------------------------------------------------------|--------------|--------------------|----------------------------------------------------------------------------------------------------|
| difference, T2-T1, between these peaks in the Journal and on Table AM-3-L6. |                                                              |              |                    |                                                                                                    |
|                                                                             |                                                              |              |                    | Table AM-3-L6: Amplitudes, Periods, and Rates of Heart Contraction during Extra-Systoles.                                                                                                    |
|                                                                             | Contraction                                                  |              |                    |                                                                                                    |
| Condition                                                                   | Amplitude (V)                                                | Period (sec) | Frequency<br>(BPM) |                                                                                                    |
| Resting                                                                     |                                                              |              |                    |                                                                                                    |
| Extra-Systole 1                                                             |                                                              |              |                    |                                                                                                    |
| Extra-Systole 2                                                             |                                                              |              |                    |                                                                                                    |
| Extra-Systole 3                                                             |                                                              |              |                    |                                                                                                    |
| Fastest Extra-Systole                                                       |                                                              |              |                    |                                                                                                    |
|                                                                             |                                                              |              |                    |                                                                                                    |
| Examine the complete recording of Exercise 4:<br>5.                         |                                                              |              |                    |                                                                                                    |
|                                                                             | contraction and the extra-contraction.                       |              |                    | If you find any additional extra-systoles, measure the period between the preceding                                                                                                    |
|                                                                             | contraction; this is the refractory period of the ventricle. |              |                    | Determine the shortest time between the peak of a normal contraction and the extra-                                                                                                    |
| $\bullet$                                                                   | contractions were recorded.                                  |              |                    | Determine the phases of the cardiac contraction cycle where extra-ventricular                                                                                                    |
| not recorded.                                                               |                                                              |              |                    | 6. Determine the phases of the cardiac contraction cycle where extra-ventricular contractions were                                                                                               |
| <b>Exercise 5: Ligatures</b>                                                |                                                              |              |                    |                                                                                                    |
| 1.<br>occurred before the ligature was applied.                             |                                                              |              |                    | Scroll to the beginning of the data from Exercise 5 and find the normal heart contractions that                                                                                                  |
| 2.                                                                          |                                                              |              |                    | Use the same techniques used in Exercise 2 to measure and record the normal contraction                                                                                                    |

- 5. Examine the complete recording of Exercise 4:
	- If you find any additional extra-systoles, measure the period between the preceding contraction and the extra-contraction.
	- Determine the shortest time between the peak of a normal contraction and the extracontraction; this is the refractory period of the ventricle.
	- Determine the phases of the cardiac contraction cycle where extra-ventricular contractions were recorded.
- 6. Determine the phases of the cardiac contraction cycle where extra-ventricular contractions were not recorded.

# *Exercise 5: Ligatures*

- 1. Scroll to the beginning of the data from Exercise 5 and find the normal heart contractions that occurred before the ligature was applied.
- 2. Use the same techniques used in Exercise 2 to measure and record the normal contraction

amplitude, contraction period, and heart rate.

- 3. Locate the section of the data from Exercise 5 when the ligature was first applied. Transfer the data to the Analysis window.
- 4. On the Analysis window, place the cursors on the window to measure the following periods:
	- Ventricular Contraction Period, which is time difference between the cursors placed on adjacent peaks of ventricular contractions. This period is the value for the parameter, T2- T1.
	- Atrial Contraction Period, which is the time difference between the cursors placed on adjacent peaks of atrial contractions. This period is the value for the parameter, T2-T1. If two atrial contractions appear in each cardiac cycle, measure the period between the first atrial peaks in two adjacent cardiac cycles. Then, measure the period between the second atrial peaks in the same adjacent cycles.

**Table AM-3-L7: Amplitudes, Periods, and Rates of Heart Contraction during Ligation.**

| T <sub>1</sub> .<br>$\bullet$<br>Table AM-3-L7: Amplitudes, Periods, and Rates of Heart Contraction during Ligation.                                                            | atrial peaks in the same adjacent cycles. |              |                    | adjacent peaks of ventricular contractions. This period is the value for the parameter, T2-<br>Atrial Contraction Period, which is the time difference between the cursors placed on<br>adjacent peaks of atrial contractions. This period is the value for the parameter, T2-T1. If<br>two atrial contractions appear in each cardiac cycle, measure the period between the first<br>atrial peaks in two adjacent cardiac cycles. Then, measure the period between the second |
|----------------------------------------------------------------------------------------------------|-------------------------------------------|--------------|--------------------|----------------------------------------------------------------------------------------------------|
|                                                                                                    | Contraction                               |              |                    |                                                                                                    |
| Condition                                                                                                    | Amplitude $(V)$                           | Period (sec) | Frequency<br>(BPM) |                                                                                                    |
| Resting                                                                                                    |                                           |              |                    |                                                                                                    |
| Stage 1 Ligation-Ventricle                                                                                                    |                                           |              |                    |                                                                                                    |
| Stage 2 Ligation-Ventricle                                                                                                    |                                           |              |                    |                                                                                                    |
| Stage 3 Ligation-Ventricle                                                                                                    |                                           |              |                    |                                                                                                    |
| Final Stage-Atria                                                                                                    |                                           |              |                    |                                                                                                    |
| <b>Final Stage-Ventricle</b>                                                                                                    |                                           |              |                    |                                                                                                    |
| <b>Questions</b><br>1. What is the effect of cold Ringer's solution on the rate and amplitude of the ventricular<br>contraction? What mechanism is responsible for this effect? |                                           |              |                    |                                                                                                    |

#### **Questions**

- 1. What is the effect of cold Ringer's solution on the rate and amplitude of the ventricular contraction? What mechanism is responsible for this effect?
- 2. What effect does Epinephrine have on heart rate and amplitude of the ventricular contraction?
- 3. How does Epinephrine produce its effects on the heart rate and the amplitude of the ventricular contraction?

- 4. What effect does Acetylcholine have on heart rate and amplitude of the ventricular contraction?
- 5. How does Acetylcholine produce its effects on the heart rate and the amplitude of the ventricular contraction?
- 6. What effect does Atropine have on the heart?
- 7. How does Atropine work?
- 8. Do the time courses for the effect of each drug on the amplitude and the rate of ventricular contraction differ? Why?
- 9. In the cardiac cycle, when does the refractory period of the ventricle occur?
- 10. What is the significance of the long refractory period to the function of the heart?
- 11. How does the ligature across the AV groove work to separate the atrial and ventricular contractions?
- 5. How close Accepticidatine produce its effects on the heart rate and the amplitude of the contraction of the contraction of the server of the state of  $\sim$  Mb and the contraction of the state of  $\sim$  Mb and the effect o 12. In the ligated heart, the atria and ventricle beat at their own rate. Which chamber has a heart rate closest to the heart rate seen before the ligature?
	- 13. Where are the pacemakers for the atrial and ventricular rhythms located?

*Animal Muscle – HeartMuscle-LS2 – Labs AM-3-16*